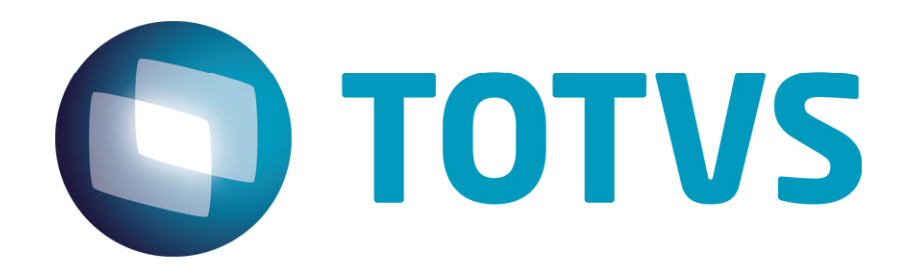

# **Integração Microsiga Protheus X Comprasnet**

**Setembro/2014** 

# Gestão de Licitações - Microsiga Protheus X Comprasnet

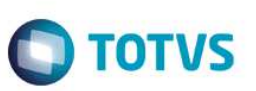

## **Sumário**

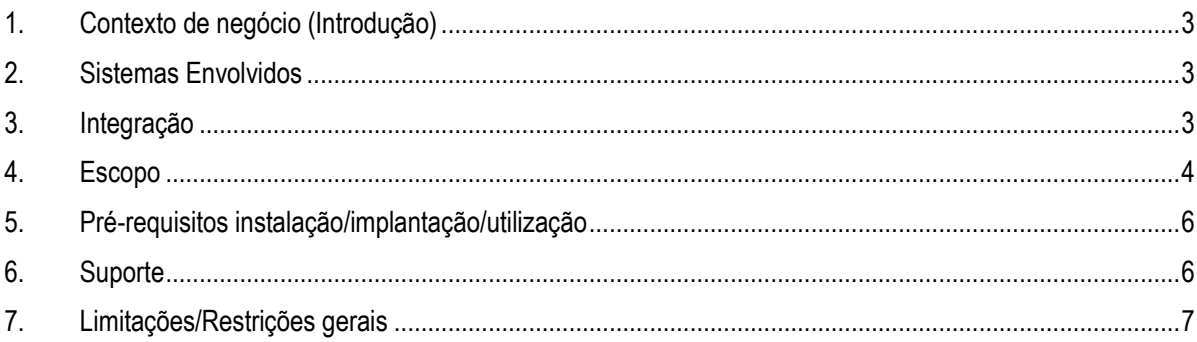

Este documento é de propriedade da TOTVS. Todos os direitos reservados. ©

## **Gestão de Licitações - Microsiga Protheus X Comprasnet**

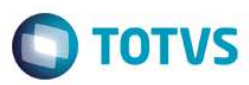

### **1. Contexto de negócio (Introdução)**

O portal de compras do governo federal intitulado **Comprasnet**, sobre responsabilidade do Serpro (Serviço Federal de Processamento de Dados ), disponibiliza para as entidades públicas a possibilidade de divulgar e gerenciar suas licitações por meio de uma *interface web*, assim, considerando os benefícios da utilização do portal para entidades públicas, foi realizada a integração do módulo **Gestão de Licitações** com o **Comprasnet**. Ela ocorre na fase de publicação do Edital, que foi elaborado no ERP, e é encaminhado ao portal que fica responsável por toda a gestão do certame e, ao final, devolve ao ERP apenas o licitante vencedor devidamente habilitado e homologado para que seja possível emitir o contrato.

Uma vez que a integração tenha sido realizada, as alterações ao Edital ficam restritas aos Questionamentos e Erratas e, portanto, não é possível fazer qualquer alteração no Edital até que o resultado seja obtido no portal.

### **2. Sistemas Envolvidos**

- **Portal Comprasnet:** é um portal de Compras do Governo Federal, instituído pelo Ministério do Planejamento, Orçamento e Gestão – MP, para disponibilizar a sociedade informações referentes às licitações e contratações promovidas pelo Governo Federal, bem como, permitir a realização de processos eletrônicos de aquisição. É um módulo do Sistema Integrado de Administração de Serviços Gerais – SIASG, composto, atualmente, por diversos subsistemas com atribuições específicas voltadas à modernização dos processos administrativos dos órgãos públicos federais integrantes do Sistema de Serviços Gerais - SISG.
- **Módulo de Gestão de Licitações**: é o ambiente de Compras do ERP destinado as entidades públicas com fluxo de compras baseado nas leis 8.666/93 e 10.520/02 para atender as necessidades de aquisição de materiais ou serviços.

### **3. Integração**

Visa usufruir dos benefícios do portal **Comprasnet** para gestão de certame, mais especificamente pregão eletrônico, como transparência no processo de compra, estimulo de concorrência, visibilidade e garantia dos melhores preços. Esta integração foi desenvolvida pensando em diminuir, simplificar e otimizar o processo para incluir um Edital no portal, bem como, garantir a consistência dos dados entre ERP e portal.

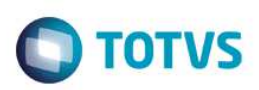

## **4. Escopo**

1. Fluxo Operacional

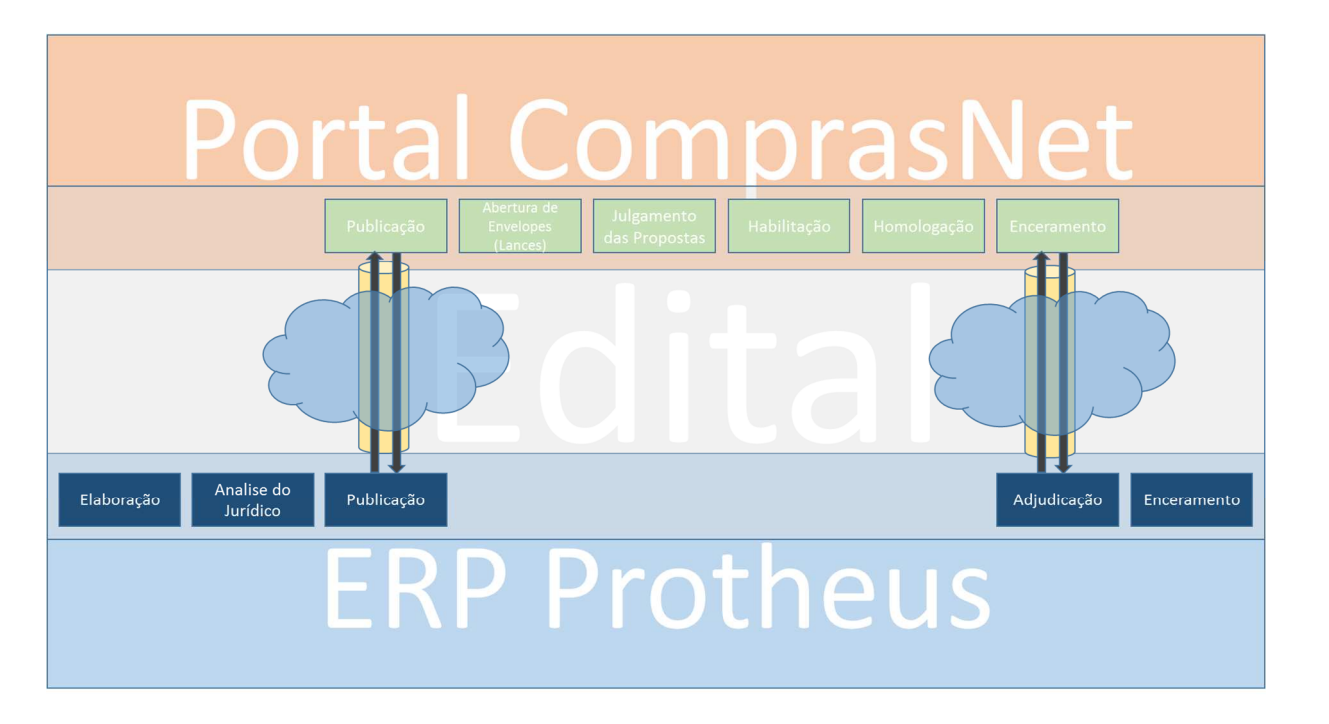

A representação do fluxo na imagem acima evidencia que o processo inicia na elaboração do Edital, assim, para que a integração ocorra, o Edital deve ser da modalidade **Pregão**, realizado de forma **Eletrônica** e o campo **Integração** deve estar indicado como **Comprasnet**. Passará pela análise do jurídico e chegar na fase de publicação em que, de fato, ocorre a integração.

Ao fazer o andamento da fase de publicação é solicitada autenticação com o portal **Comprasnet** e o Edital é enviado em forma de arquivos XMLs para o portal através de um método *post* numa pagina segura que pode ser :

• Ambiente de produção

https://www2.comprasnet.gov.br/siasgnet-ws-sistemasexternos/IntegracaoSistemasExternosServico

• Ambiente de treinamento https://treinamento2.comprasnet.gov.br/siasgnet-ws-sistemasexternos/IntegracaoSistemasExternosServico

Os arquivos XMLs foram desenvolvidos conforme manual disponível em:

http://www.comprasnet.gov.br/publicacoes/manuais/Manual\_DC\_IntegracaoSistemasExternos.pdf

No final da integração, é exibido um resumo informando o sucesso da operação ou os possíveis erros reportados pelo portal. Em caso de erro, o processo de andamento não é concluído, sendo necessário corrigi-los e enviar novamente.

A partir do momento que o Edital estiver integrado, não será mais possível altera-lo ou movimenta-lo. Apenas a inclusão de Erratas ou Questionamentos fica disponível por meio da opção **Outras Ações** do *browse*. Desta forma, toda gestão do certame é feita no portal, inclusive, a publicação deve ser feita novamente nele por meio da opção **Divulgação de Compra**.

## **Gestão de Licitações - Microsiga Protheus X Comprasnet**

Após a conclusão do processo no portal, o *browse* oferece a opção **Resultado Comprasnet** que deve ser requisitada pelo usuário que, em seguida, é enviada a solicitação em forma de arquivo XML para o portal através de um método *post* numa página segura que pode ser :

**TOTVS** 

• Ambiente de produção

https://www.comprasnet.gov.br/XML/producao/resultado.asp

• Ambiente de treinamento

#### https://www.comprasnet.gov.br/XML/treinamento/resultado.asp

O portal devolverá um XML com o resultado da licitação que será utilizado para atualizar o Edital e liberá-lo para a fase de Adjudicação. Por padrão, o sistema já exibe o Edital para que este andamento seja feito, entretanto, o usuário pode optar por fazêlo posteriormente. Ao efetuar o andamento de Adjudicação, o ERP gera os documentos (Contrato ou Pedido, conforme o definido na elaboração) para os vencedores da licitação.

O arquivo XML do resultado foi desenvolvido conforme manual disponível em:

http://www.comprasnet.gov.br/publicacoes/manuais/Manual\_SISPP\_Integracao\_XML.pdf

A opção **Cancelar Int. Comprasnet** oferece a possibilidade de excluir a integração, entretanto, a divulgação de compra não pode ter sido efetuada no portal.

#### **Cenário Fracassado**

Existe a possibilidade de uma licitação ser deserta ou apenas alguns itens dela estarem fracassados por falta de interesse de licitantes ou licitantes não habilitados. Nestes casos, durante o recebimento do resultado, o sistema informará para o usuário que deve fracassar o item em questão e, para caso de licitação deserta, todos os itens são fracassados.

#### **Cenário Revogado**

Se por qualquer motivo, o órgão tenha que revogar um Edital, ele não chega ao final no portal, desta forma, a opção **Resultado** não é possível porque apenas licitações enceradas possuem esta condição. Nestes casos, é preciso utilizar a opção **Revogar Edital**  que está disponível em **Outras Ações** no *browse*.

#### 2. Validações Exclusivas Pré-Envio

Para o envio do Edital ao portal, existem validações exclusivas que garantem o correto funcionamento da integração:

- **Produto com complemento:** validado se o produto possui cadastro na tabela SB5 (Complemento de produto) e com o preenchimento dos campos **Tipo (B5\_TIPO)** que define o tipo de produto (Material ou Serviço); **Cat. Governo (B5\_CATMAT)** que é o cadastro de produto do governo federal e o **Dec. 7174 (B5\_DEC7174)** que indica se o produto usufrui do decreto 7174/10.
- **Justificativa por formação de lote:** para Editais por lote, o portal exige que seja informada uma justificativa pela formação de um lote, uma vez que, diminui a concorrência entre licitantes, pois, apenas um deles logrará êxito em todos os produtos do lote.
- **Consistência de dados:** para Editais por lote, pois, todos os produtos devem ter as mesmas características, assim, são verificados os valores dos campos **% Margem Pre (B5\_MARGPRE)** que define a margem de preferência; **Tipo (B5\_TIPO)** que define o tipo de produto (Material ou Serviço); **Dec. 7174 (B5\_DEC7174)** que indica se o produto usufrui do decreto 7174/10 e o

**EST** 

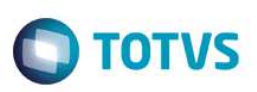

**Dif. Min Lan (CO2\_DIFMIN)** que define a diferença mínima entre lances. Desta forma, todos devem possuir valores iguais dentro do mesmo lote.

- **Locais de entrega:** o portal exige que seja informada a quantidade e os locais de entrega para cada produto, desta forma, a soma das quantidades na pasta **Locais de entrega** deve ser igual ao valor informado no campo **Quantidade (CO2\_QUANT)**. **Importante:** o código do Município informado no local de entrega é baseado na tabela do TSE (Tribunal Superior Eleitoral).
- **Licitantes cadastrados:** como a gestão do certame é feita no portal, nenhum licitante pode estar cadastrado no Edital, logo, para que a integração ocorra, todos devem ser excluídos e o sistema sugere fazer isto automaticamente.

## **5. Pré-requisitos instalação/implantação/utilização**

1. Parâmetros:

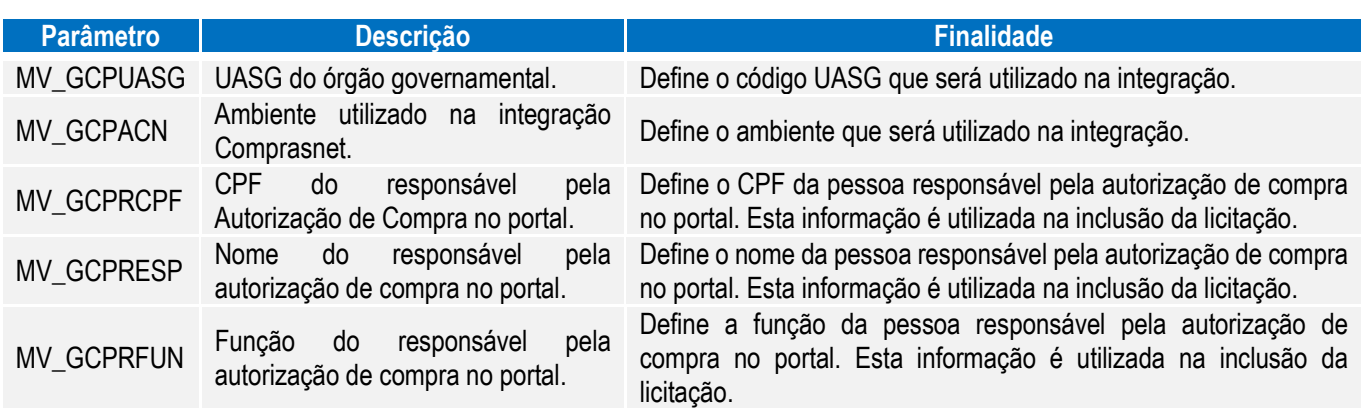

#### 2. Cadastros e configuração:

Não é necessária nenhuma configuração externa para garantir o funcionamento da integração, apenas, a correta configuração dos parâmetros e do cadastro de produtos considerando o preenchimento dos campos:

- Cat. Governo (B5 CATMAT): código no cadastro de produto do governo.
- **% Margem Pre (B5\_MARGPRE):** margem de preferência aplicada ao produto.
- **Dec. 7174 (B5\_DEC7174):** aderência ao Decreto 7174/10.
- **Tipo (B5 TIPO):** tipo de produto (Material ou Servico).
- **Nome Cientif. (B5\_CEME):** nome científico (descrição detalhada no portal; não obrigatório. Caso não informado, será utilizada a descrição do produto).

### **6. Suporte**

O suporte aos recursos da integração é de responsabilidade da TOTVS, assim, a equipe de suporte do produto **Gestão de Licitações** estará apta para fazer a primeira análise e, quando necessário, repassar para a equipe mais adequada em cada caso.

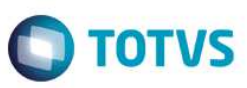

### **7. Limitações/Restrições gerais**

As limitações e/ou restrições que contemplam a integração entre os sistemas são:

• A integração trata apenas de licitações na modalidade **Pregão** do tipo **Menor Preço** e forma de realização eletrônica.

7

• O SRP (Sistema de registro de preço) não está disponível na integração, embora esta opção conste no ERP.